# Introduction to Mathematical Modelling for Bioscientists Workshop 3

author: Kyle Wedgwood edited by: Daniel Galvis

24th July 2019

# Today's objectives

In the third and final session, we will cover:

- Phase plane analysis
- Bifurcation analysis

## 1 Mathematical model analysis

In the previous two sessions, we have learned how to write, develop, code and simulate mathematical models. These are the general steps in applying the modelling framework to a given system. As computing power is becoming ever greater, the kinds and sizes of biological system we can represent in this way continue to grow. However, ultimately, mathematics is a reductionist subject, and its primary aim is to make predictions about behaviour, rather than just simulating it.

In the biochemical reactions we considered last time, we generally assumed that the system had a unique steady state, in which the concentrations of all reactants were unchanged as time marched on. For these kind of systems, this is a fairly safe assumption to make. However, for other systems, this may not be true. We have already seen examples of other kinds of behaviour (for example, oscillations in the Lotka–Volterra model) and transitions between behaviour types (in the Morris–Lecar model). We will now explain how simple geometric arguments can be used to understand this behaviour.

For the simple models that we are going to consider in this session, many of the calculations can be done by hand, however, this is not the case for general, nonlinear models. Since this is a course in modelling, rather than mathematics, we shall skip some of the finer points on this subject. A great introduction to the field for anyone that is interested in learning more about analysis can be found in the wonderful book by Steven Strogatz.<sup>[1](#page-0-0)</sup>

#### Return to population dynamics

Before we present the general framework for performing model analysis, it's perhaps easiest if we return to a model we have already spent some time with. As the name of the section suggests, we are going to consider the Lotka–Volterra model once more. As a reminder the original equations for this system are:

$$
\dot{x} = \alpha x - \beta xy,\tag{1.1}
$$

$$
\dot{y} = \gamma xy - \delta y. \tag{1.2}
$$

where  $\alpha$ ,  $\beta$ ,  $\gamma$  and  $\delta$  are all positive constants.

<span id="page-0-0"></span><sup>&</sup>lt;sup>1</sup>S. Strogatz. Nonlinear Dynamics and Chaos: With Applications to Physics, Biology, Chemistry, and Engineering. Perseus Books, 2000.

# 2 Phase plane analysis

For two-dimensional models, we can understand pretty much everything we need to by looking at the phase plane. This is really just a fancy name for the graph that we get when we plot our state variables as functions of one another. The full classification of behaviours arises because we know that trajectories cannot cross one another, and in two-dimensional systems we can observe where all these trajectories go. For example, if we plot  $y$  against  $x$  for the Lotka–Volterra model, we get

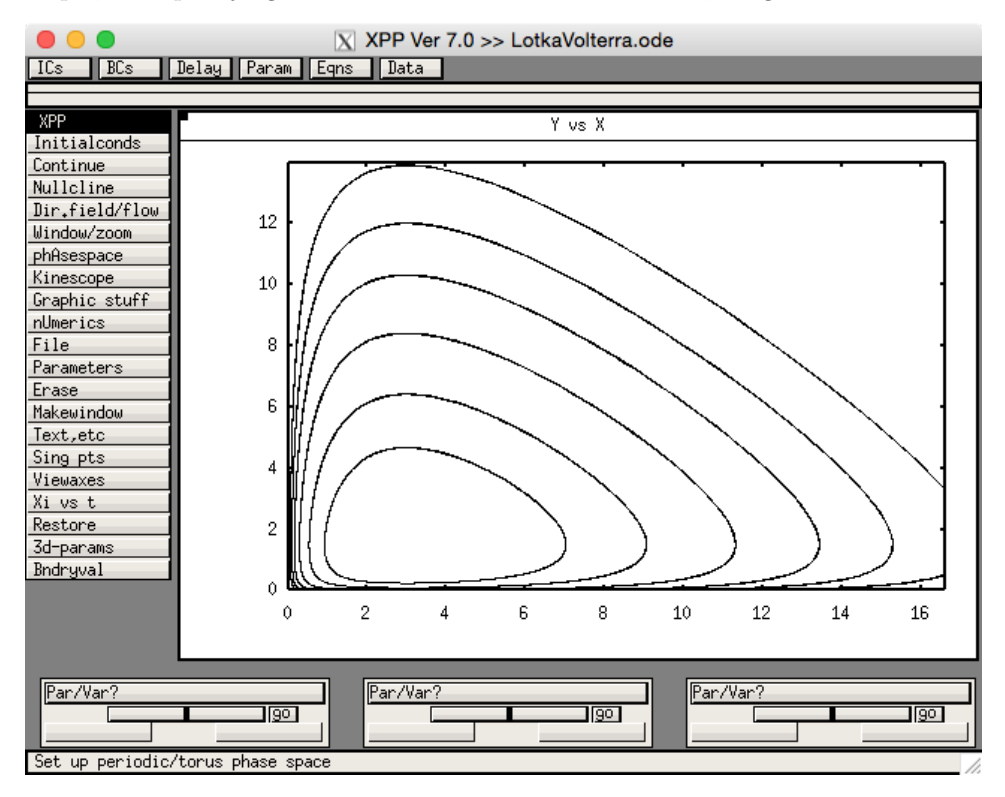

So how do we make sense of this plot?

#### Nullclines

The first thing we should identify is where the nullclines are for this model. A nullcline is a curve in our phase plane on which one of our state variables is not changing. This implies that either  $\dot{x} = 0$  or  $\dot{y} = 0$ . Recall when we looked for quasi-steady states in our biochemical reaction experiments that we set  $\dot{C} = 0$ . The idea is essentially the same, although we will go one step further here.

Setting  $\dot{x} = 0$ , we get

$$
0 = \alpha x - \beta xy = x(\alpha - \beta y).
$$

To satisfy this equation, we either need  $x = 0$ , or  $y = \alpha/\beta$ . Note that, if either of these are true, then the equation is automatically satisfied. This means that both  $x = 0$  and  $y = \alpha/\beta$  are nullclines of the system.

If we now set  $\dot{y} = 0$ , we get

$$
0 = \gamma xy - \delta y = y(\gamma x - \delta).
$$

Playing the same game as before, we find that  $y = 0$  and  $x = \delta/\gamma$  are both nullclines.

Finding nullclines in *xppaut* To verify that we have found the correct nullclines, we can search for them in *xppaut*. Set the plotting bounds to xlo=0, xhi=12, ylo=0, yhi=8. Now click on Nullcline and then select New. This should draw some green and orange lines on the screen as follows:

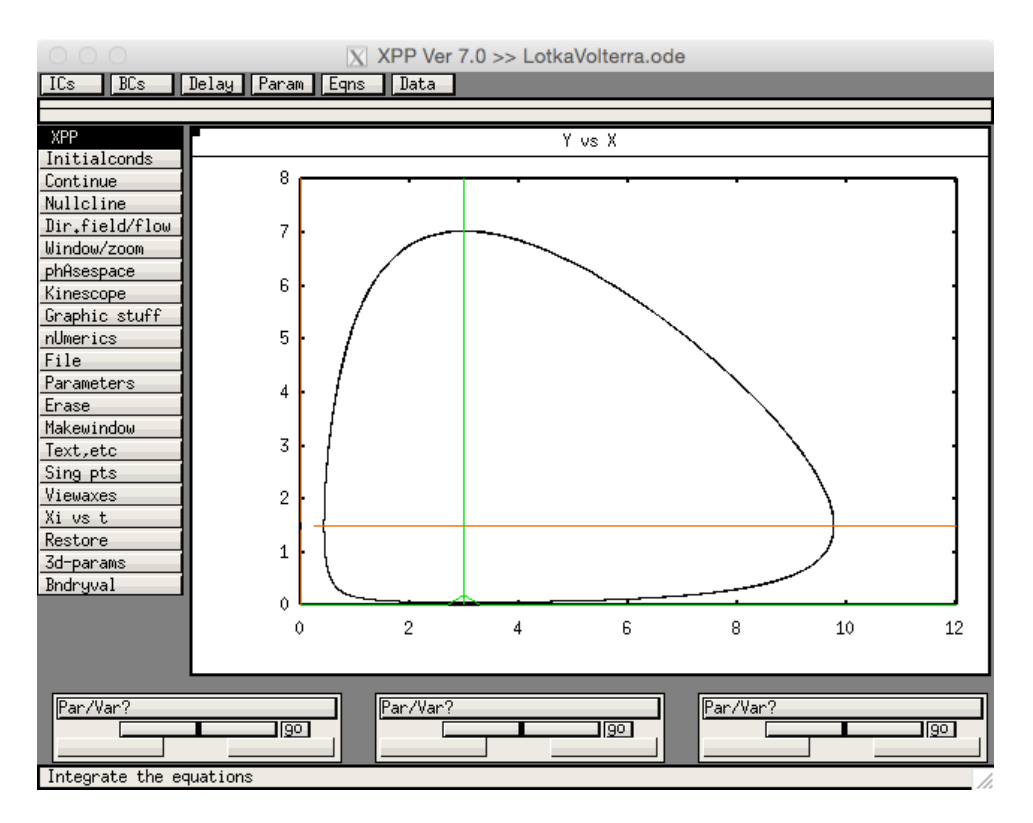

The green lines are the nullclines for the  $x$  equation and the orange lines are those for the  $y$  variable. In general, *xppaut* chooses this colour scheme so that green corresponds to the nullcline for the first variable and orange to the second variable. In the Nullclines submenu, there are a number of options to redraw, freeze and save nullclines, but we typically won't use these.

So how do nullclines help us in analysing the model? Choose Initialconds, then mIce (KEY-BOARD: press [I] twice) and run some more simulations. There are two things to notice here. Firstly, the trajectories always cross the green line horizontally and the orange line vertically. This makes sense since we know that across nullclines, one of our state variables must be unchanging and this is true when our trajectory is either horizontal or vertical. Secondly, it seems that trajectories 'wrap around' the intersection of the nullclines. This turns out to be a special point.

#### Fixed points

At points where the nullclines intersect, neither x nor y are changing. Trajectories starting at these points will remain there indefinitely. Mathematicians call such objects invariant to reflect this. This particular kind of object is known as a fixed point or steady state and they act as very important organising centres for the system dynamics. To find a fixed point, we need to find points such that  $\dot{x}$ and  $\dot{y}$  are simultaneously zero. From our earlier considerations, we know that  $x = 0$  and  $y = 0$  are nullclines for the x and y variables respectively. This means that  $(x, y) = (0, 0)$ , is a fixed point of the system. This is called the *trivial state* and represents a situation in which neither the predator, nor the prey population exist. Similarly, since  $y = \alpha/\beta$  and  $x = \delta/\gamma$  are nullclines, then  $(x, y) = (\delta/\gamma, \alpha/\beta)$  is a fixed point of the system.

#### Stability

We still don't have a definitive answer about what fixed points really tell us about a system. There is one more piece of information we need to consider: stability. We know that if trajectories start exactly at a fixed point, they remain there indefinitely, but what happens if they start just next to it? The stability of a fixed point tells us what happens next.

As a motivating example, consider the pendulum. We know that, over time, due to frictional forces, the pendulum will eventually come to a rest hanging vertically downwards. If you knock the pendulum slightly in this configuration, it will swing back and forth for a bit, but will eventually come to rest

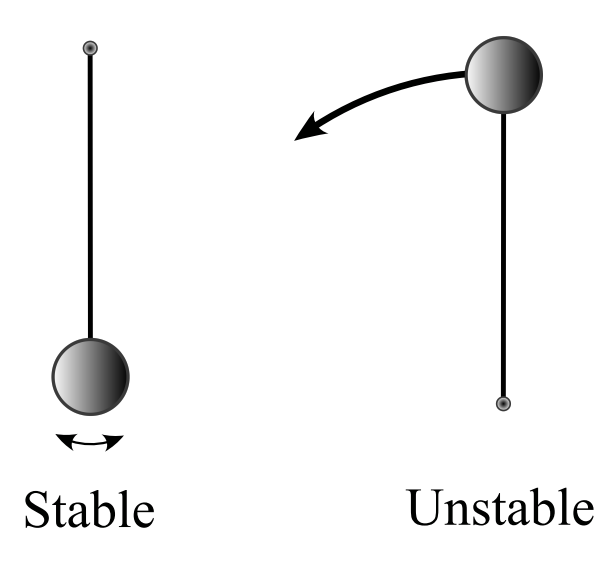

Figure 1: Small perturbations to the pendulum when it is vertically downwards will induce small oscillations around this configuration, but the pendulum will eventually come to rest back at the stable fixed point. When it is vertically upwards, small perturbations will cause the pendulum to make a large swing so that it eventually comes to rest in the downward configuration. This is an example of an unstable fixed point.

vertically downwards again. This configuration is an example of a fixed point, and moreover it is stable, since small perturbations away from it will give rise to trajectories that are attracted back towards it.

There is another fixed point in the pendulum system, namely when the pendulum is vertically upwards. This may seem counter-intuitive at first, but if you experiment for a bit you can see why it is true. If you could start a pendulum in exactly this configuration, with no outside interference, it would remain there. However, if you now knock the pendulum, it will make a large swing downwards and will swing back and forth around the vertically downward configuration. This is an example of an unstable fixed point: small perturbations will cause trajectories to move away from it.

Very loosely then, we can think of stability as indicating whether trajectories move towards or away from fixed points in the limit of infinite time. Stability can also be understood by examining what happens to trajectories that are perturbed away from the fixed point.

Returning to the Lotka–Volterra model, it would be useful to examine the stability of the fixed points we found earlier. Thankfully, *xppaut* gives us an easy way to do this.

Finding fixed points in *xppaut* Graphically, it is easy to see where the fixed points for our system are, however, we generally need to be more precise when identifying them. xppaut comes prepackaged with an algorithm to accurately locate them, with a bit of help. Click on the Sing pts menu followed by Mouse (KEYBOARD: Press [S] followed by [M]). The program will now prompt you for an initial guess. We know that there should be a fixed point near the origin, so click here. A dialogue box asking you if you want to Print eigenvalues will pop up, like so:

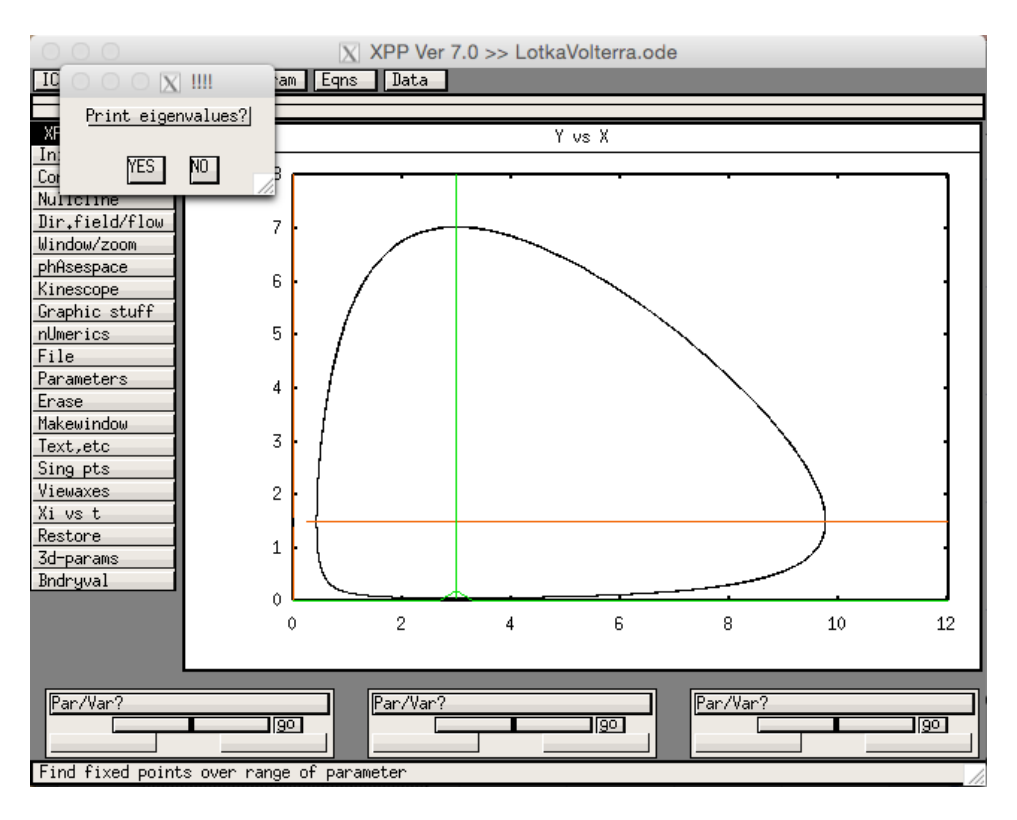

Select NO and then another box will ask you if you want to Draw invariant sets. Select NO again to arrive at the following window:

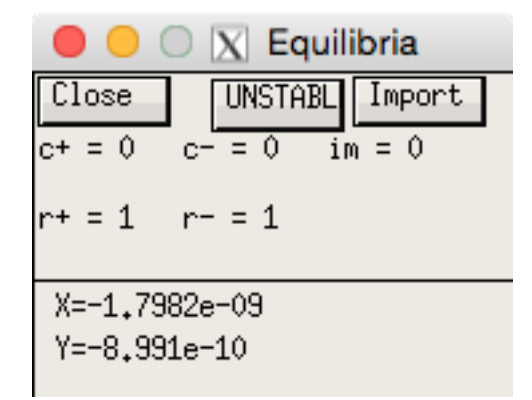

There is quite a lot of information in this window, some of which we have not discussed yet, but the important information is written at the top and the bottom. At the bottom, we have the coordinates of the fixed point. Notice that these are not exactly at  $(x, y) = (0, 0)$ . This is because the algorithm that xppaut uses to find the fixed points has an associated stopping tolerance (as do all numerical routines) and the point it has found satisfies this tolerance. For our purposes, it is more than adequate.

The capitalised box at the top of the window tells us that this point is unstable. From a modelling perspective, this means that any perturbation away from the trivial state will lead to population growth in at least one of the predator or prey species. This perturbation could arise, for example, by the introduction of some species to a deserted island. The numbers underneath this give us more information about the type of fixed point the trivial state is. In particular, the fact that  $r^+$  and  $r^-$  both have value 1 tells us that trajectories are attracted to the trivial state in one direction and repelled from it in another. Does this make sense given the trajectories we plotted earlier? Does it make sense for the real system?

Aside: Some of you may be wondering about exactly what the values  $r^{+,-}$  and  $c^{+,-}$  mean. These values give us vital information about not only the stability, but also the type of the fixed point. In particular, they tell us the number of directions that match certain kinds of behaviour near the fixed point. Values associated with the + superscript indicate the number of directions moving away from the fixed point, and those associated with the - superscript are the number moving towards the fixed point. The letters r and c stand for real and complex. It's not of great importance to know exactly what this means, however, it is useful to note that these tell us about the type of trajectories near the fixed point we can expect to see. Directions labelled real support trajectories that move away/towards the fixed point in straight lines, whereas complex ones support oscillatory trajectories that spiral in/out of the fixed point. A fixed point is stable if the sum  $r^+ + c^+ = 0$  (so that there are no directions in which trajectories move away from the fixed point). If  $r^+ + c^+ > 0$ , then the fixed point is unstable. As a final remark, we note that the sum of all directions  $\mathbf{r}^+ + \mathbf{r}^- + \mathbf{c}^+ + \mathbf{c}^-$  must be equal to the number of variables in our system.

In some sense, the trivial steady state is an uninteresting one since it represents the case where neither population exists. Choose Sing pts and Mouse again and this time click near the *nontrivial* steady state. Once more, choose NO when asked to plot the eigenvalues. Note that this time, it doesn't ask you to draw the invariant sets. You should now have a window that looks like:

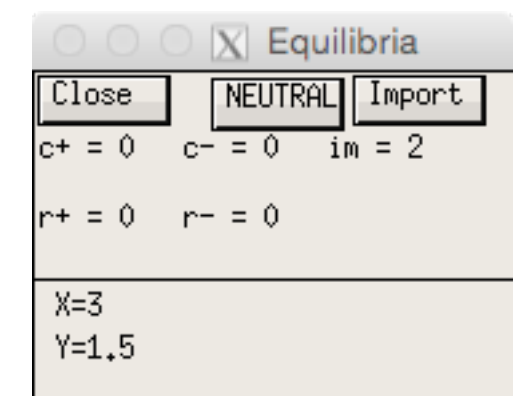

Verify that that coordinates of the fixed point are what they should be. The stability box informs us that the fixed point is neutrally stable. This is neither stable (in the sense that we have so far discussed), nor is it unstable. In fact, small perturbations to trajectories around the fixed point will neither shrink nor grow, but remain indefinitely. Note that this stability classification only tells us about the dynamics exponentially close to the fixed point. As we get further away from the fixed point, this analysis breaks down and perturbations, in general, may ultimately grow. However, for the special model we have chosen, any perturbation away from the fixed point will persist. This is why we see the oscillations around this fixed point, no matter where the trajectory starts.

#### Logistic growth

In the last session, we saw that adding a carrying capacity to the prey population dynamics had a significant impact on the behaviour of the system. As a reminder, the model we used was

$$
\dot{x} = \alpha x \left( 1 - \frac{x}{K} \right) - \beta xy,\tag{2.1}
$$

$$
\dot{y} = \gamma xy - \delta y,\tag{2.2}
$$

where K is the carrying capacity. Let us now consider the nullclines of this system. The ODE governing the predator population is the same as before, and so the nullclines will be the same. Setting  $\dot{x} = 0$  in the first equation gives us

$$
0 = \alpha x \left( 1 - \frac{x}{K} \right) - \beta xy = x \left( \alpha - \frac{\alpha x}{K} - \beta y \right)
$$

The nullclines for this equation are thus given by  $x = 0$ , as before, and

$$
y = \frac{\alpha}{\beta} \left( 1 - \frac{x}{K} \right).
$$

We thus expect a trivial fixed point  $(x, y) = (0, 0)$ . To find the other fixed point, we need to set  $x = \delta/\gamma$ and substitute this in the above equation in order to guarantee that both  $\dot{x} = 0$  and  $\dot{y} = 0$  are satisfied. This then tells us that

$$
(x,y) = \left(\frac{\delta}{\gamma}, \frac{\alpha}{\beta} \left(1 - \frac{\delta}{K\gamma}\right)\right),\,
$$

is a fixed point of the system.

We will now examine the stability of these points in *xppaut*. Open up the model, or copy and paste the following and save it as LoktaVolterraLogistic.ode

```
# Parameters
par alpha=1.5
par beta=1.0
par gamma=1.0
par delta=3.0
par K=10
# Initial conditions
x(0)=5y(0)=2# ODEs
x' = \text{alpha} * x * (1-x/K) - \text{beta} * x * yy' = \text{gamma} * xy - \text{delta} * y# Options
@ bounds=100000000, total=20, meth=qualrk, dt=0.01
@ xp=x, yp=y, xlo=0, xhi=6, ylo=0, yhi=4
done
```
Plot the nullclines in the same way as before. Simulate the system to get a feel what the trajectories look like. You should have a graph that looks something like this:

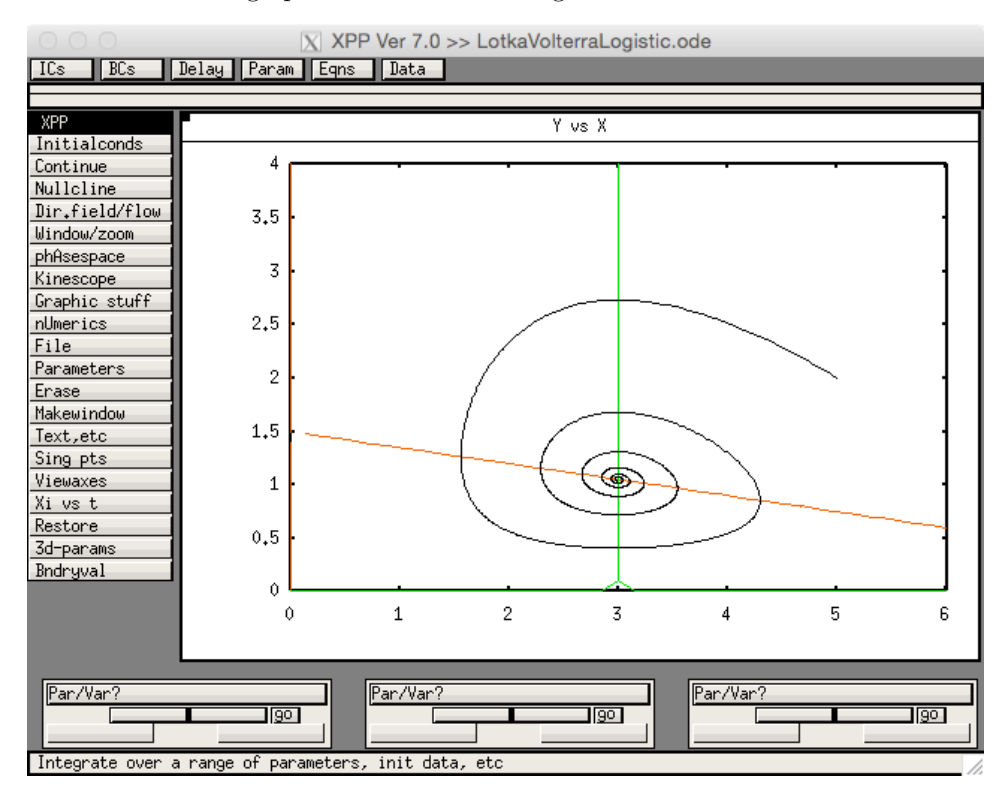

As expected, we see that the system has nullclines with  $x = 0$ ,  $y = 0$  and  $x = \delta/\gamma$ . The other nullcline is now a line with slope  $-\alpha/\beta K$  and intercept  $\alpha/\beta$ .

Verify that the stability of the trivial steady state is the same as for the case without logistic growth and examine the stability of the other fixed point to get:

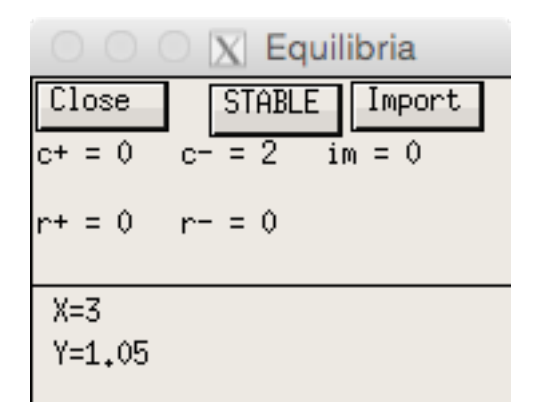

First check that the fixed point is where we thought it was. We now see that this fixed point is stable, which explains why trajectories move toward it. The line c<sup>-</sup>=2 tells us that we should expect trajectories to 'spiral' towards the fixed point, which is exactly what we observe.

#### Cooperative inhibition

In the Lotka-Volterra system, we saw that by changing the functional form of the growth rate of the prey species, we could change the stability of the non-trivial fixed point. However, we often don't need to go to such lengths to alter the stability properties of fixed points. Often, it is enough to change parameter values to induce such changes.

As an example, consider the biochemical reaction of two species,  $S_1$  and  $S_2$ , with cooperative inhibition given by the following system of ODEs:

$$
\dot{S}_1 = \frac{k_1}{1 + (S_2/K_2)^{n_1}} - k_3 S_1,
$$
  

$$
\dot{S}_2 = \frac{k_2}{1 + (S_1/K_1)^{n_2}} - k_4 S_2.
$$

The inhibition in this system is reflected by the fact that the reaction rates are dependent on the other species as well as the rates  $k_1$  and  $k_2$ . The parameters  $k_3$  and  $k_4$  represent the decay rates of the two species, whilst  $K_1$  and  $K_2$  are the dissociation constants for the binding events involved in the reaction. Finally,  $n_1$  and  $n_2$  are the Hill coefficients capturing the degree of cooperativity.

In the case where  $n_1 > n_2$ , the inhibition by  $S_2$  is more effective than that by  $S_1$ . If all other parameters are symmetric between the two species (i.e. the parameters that appear in both equations are the same for each species:  $k_1 = k_2$ ,  $K_1 = K_2$ ,  $k_3 = k_4$ ), we would expect that the fixed point should be one in which the concentration of  $S_1$  is low and that of  $S_2$  is high. Let's use *xppaut* to test this.

**Exercise:** Write the system of ODEs in code to be simulated in *xppaut*. Set  $k_1 = k_2 = 20$ ,  $K_1 = K_2 = 1$ ,  $k_3 = k_4 = 5$ ,  $n_1 = 4$  and  $n_2 = 1$ . Plot the concentration of  $S_2$  against that of  $S_1$ . Choose a variety of initial conditions and observe the model behaviour. Plot the nullclines of the system. Does this help you understand the dynamics of the model? Find the fixed points of the system and assess their stability. Does this make sense given the model trajectories? Your phase plane should look something like this:

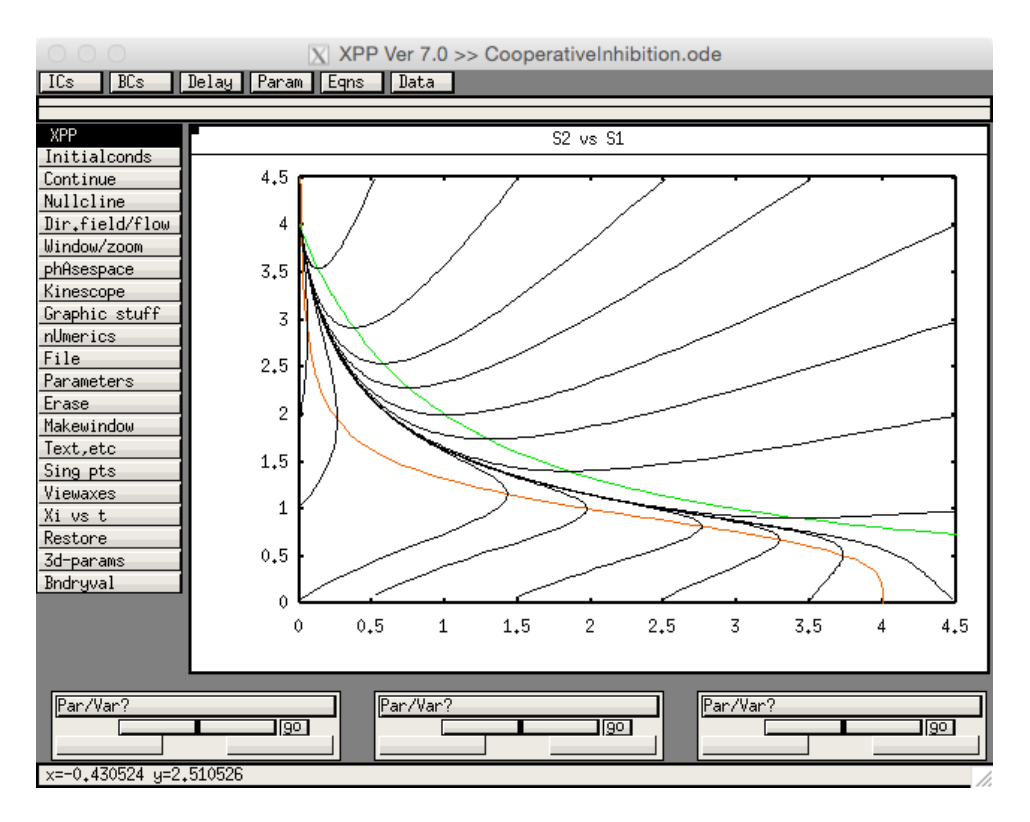

Plot the trajectories of  $S_1$  and  $S_2$  against time to get a feel for what these look like. See if you can map them from the phase plane to the time traces.

In the previous example, we took  $n_1 > n_2$  and we found that the steady state of the system had a low concentration of  $S_1$  and a high concentration of  $S_2$ . Let's see what happens if we make the system fully symmetric. We can do this by setting  $n_1 = n_2$ .

**Exercise:** Set  $n_2 = 4$  and replot the nullclines (Erase the old ones first). Plot some trajectories using initial conditions. How many fixed points are there now? Do you notice anything about their location? Find and assess their stability as usual. You should find that the system now ihas two stable fixed points - we refer to this as *multi-stability* (in this case *bistability*). We know that stable fixed points are generally attracting, so how do we know where trajectories will head in this example? Certainly, they cannot move towards both.

Separatrices When finding the stability of the middle fixed point, a dialogue box will open up asking you if you want to Draw invariant sets. Select YES and you should see the following:

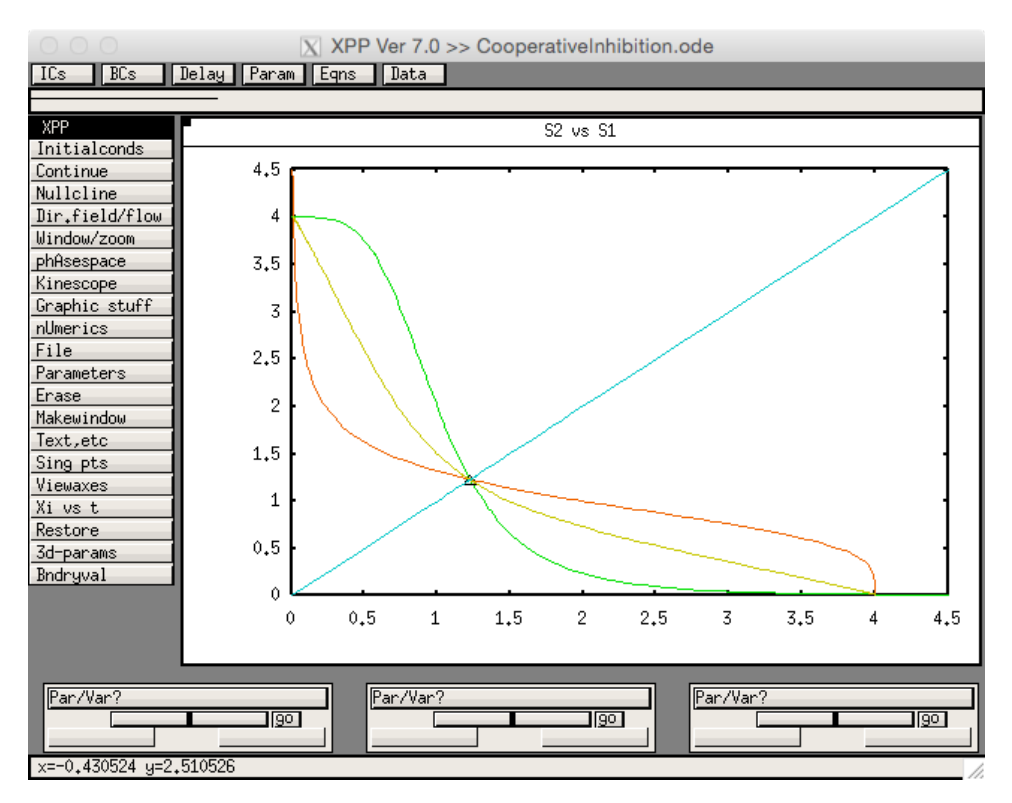

Now simulate trajectories again and see how their behaviour is dependent on the blue line.

You should observe that the blue line separates trajectories that are attracted to the left fixed point and those that head towards the right fixed point. For this reason, this blue line is called a *separatrix*. Mathematically speaking, this blue line is called the *stable manifold* of the middle fixed point (these details are unnecessary). When you examined the stability of the middle fixed point, you should have found that it had one stable direction and one unstable direction. So, we know that trajectories will move toward this point, before being repelled away from it. In fact, the direction in which trajectories will be attracted to the fixed point is given by this blue line, hence this represents the 'stable' direction of the middle fixed point.

Trajectories starting exactly on the blue line will remain on it indefinitely, and so our earlier definition of invariance applies to curves as well as points in phase space. This means that the blue line is also a trajectory of the system, albeit one that is quite hard to simulate. Since we know that trajectories cannot cross, all other trajectories must stay on either the left or the right of the separatrix. In each of these sections, there is only one stable fixed point, so trajectories are attracted to these.

The set of all initial conditions that are attracted to a given stable invariant set (in this case, a fixed point), is called its basin of attraction. Separatrices thus delimit the basins of attraction of different stable solutions. Typically, separatrices are associated with unstable invariant sets or invariant sets associated with unstable fixed points. They are very useful for predicting the behaviour of a system. For example, perturbations that take trajectories over the separatrix can induce a switch in the system behaviour. For example, if the system is at a steady state in which  $S_1$  is abundant and  $S_2$  is not, a sufficiently strong perturbation could move it into a state where the concentration of  $S_2$  is high and that of  $S_1$  is low.

By changing the value of  $n_2$ , we have induced a qualitative change in the behaviour of the system. This is called a bifurcation. We encountered these earlier when looking at the Morris–Lecar model, and we shall do so again very shortly. In particular, since changing  $n_2$  away from  $n_1$  breaks the symmetry of the system, this is called a symmetry breaking bifurcation.

#### Gene expression

Gene expression consists of two primary sub-processes: transcription and translation. During transcription, a coding region of a gene is 're-written' in the form of mRNA. In translation, this mRNA is then 'read off' by a ribosome to produce a polypeptide chain made up of amino acids. As such, these two processes represent a kind of 'information transfer' at both the transcription and translation stage.

Regulation of transcription and translation is a complex process that involves a wide variety of different reactions. As such, a nice mathematical description that fully captures all of the elementary processes is impossible. This is where we turn to phenomenological modelling to capture the essence of the biology. One thing we should be aware of is that genes are often present in small numbers in an individual cell, meaning that our ODE formulation may not always be the most appropriate. However, if we think of our model as an average over many cells, we are generally on safe ground.

Our basic model of gene expression will assume that many of the background molecules needed for various processes are available in a fixed quantity. Moreover, we will ignore many significant processes, such as mRNA splicing and nuclear transport. Applying the law of mass action to a population of mRNA and the protein it encodes gives rise to the following equations:

$$
\dot{m} = k_0 - \delta_m m,
$$
  

$$
\dot{p} = k_1 m - \delta_p p,
$$

where m is the concentration of mRNA and p is the concentration of protein. The parameter  $k_0$ represents the population-averaged transcription rate, which depends on a number of factors including the gene copy number, abundance of RNA polymerase, the strength of the gene's promoter and the availability of nucleotide building blocks. The parameter  $k_1$  is the per-mRNA translation rate, which also depends on a host of factors, mostly associated with the ribosomes. Finally, the parameters  $\delta_m$  and  $\delta_p$  represent the decay of mRNA and protein respectively.

Steady state levels for mRNA and protein are easily found as

$$
m^{\rm ss} = \frac{k_0}{\delta_m}, \quad p^{\rm ss} = \frac{k_0 k_1}{\delta_m \delta_p}.
$$

We often simplify models of gene expression by taking advantage of the fact that mRNA decay (on the order of minutes) is typically much faster than protein decay (on the order of hours). Thus, as we did for biochemical reactions, we can assume that the mRNA is in a quasi-steady state. Upon substituting  $m<sup>ss</sup>$  into the ODE for p, we get the reduced model

$$
\dot{p} = \frac{k_0 k_1}{\delta_m} - \delta_p p = \alpha - \delta_p p,
$$

where  $\alpha = k_0 k_1/\delta_m$  is called the *expression rate*.

The expression of genes can be regulated at many stages, including RNA polymerase biding, elongation of the mRNA strand, translational initiation and polypeptide elongation. The majority of this regulation occurs through control of the initiation of transcription, primarily through modifying the association of RNA polymerase with gene promoter regions through transcription factors. If a transcription factor increases the rate of RNA polymerase binding, it is called an activator of gene expression. If it inhibits binding, it is called a *repressor*. In a similar way to the enzymatic reactions, multiple transcription factors can affect expression of a single gene, and these can act cooperatively or competitively.

#### Gene regulatory networks

A perhaps more interesting case is when we consider a network of genes that, though the action of the proteins they encode, can activate or repress one another. The simplest possible networks are ones in which a gene promotes or inhibits its own expression. If we again treat the mRNA as being in quasi-steady state, a prototypical model for an autoinhibitor is given by

$$
\dot{p} = \frac{\alpha}{1 + p/K} - \delta_p p,
$$

whereas a similar model for an autoactivator is given by

$$
\dot{p} = \frac{\alpha(p/K)}{1 + p/K} - \delta_p p.
$$

In 2000, Gardner and colleagues engineered a genetic toggle switch by rewiring elements of existing gene regulatory networks.[2](#page-10-0) This switch works in a similar way to the cooperative inhibition reaction

<span id="page-10-0"></span><sup>2</sup>T. S. Gardner, C. R. Cantor, and J. J. Collins. "Construction of a genetic toggle switch in Escherichia coli." In: Nature 403 (2000), pp. 339–342.

we saw earlier: when expression of one gene is high, the other is suppressed, and vice versa. The team constructed many examples of the toggle switch using the Lac and Tet repressors in E. coli and cI from phage lambda. When performing their studies, Gardner are his colleagues developed a simple model<sup>[3](#page-11-0)</sup> to explore the behaviour of the switch circuit. This phenomenological model was not intended to fully characterise the processes giving rise to the switching behaviour; more to explore the bistability in the network.

Assuming that mRNA are at quasi-steady state, the model is given as

$$
\dot{p}_1 = \frac{\alpha_1}{1 + \left(\frac{p_2}{1 + i_2}\right)^{\beta}} - p_1, \\
\dot{p}_2 = \frac{\alpha_2}{1 + \left(\frac{p_1}{1 + i_1}\right)^{\gamma}} - p_2,
$$

where  $p_1$  and  $p_2$  are the concentrations of two proteins,  $\alpha_1$  and  $\alpha_2$  are their maximal expression rates,  $\beta$ and  $\gamma$  indicate the degree of cooperativity in the repression mechanisms, and  $i_1$  and  $i_2$  characterise the two inducers that are used to switch the dynamics of the network. By switching on and off the inducers, the model can be put into different steady states.

**Exercise:** Program this model in *xppaut* using parameter values:  $\alpha_1 = 3$ ,  $\alpha_2 = 2.5$ ,  $\beta = \gamma = 4$ ,  $i_1 = i_2 = 0$ . Using the phase plane, analyse the stability of any fixed points you can see. Can you predict what will happen when you simulate the system? Now set  $i_2 = 10$  and replot the nullclines. Characterise the stability of any fixed points you can see now. Can you predict what will happen in this case? What do you think will happen if you set  $i_1 = 10$  and return  $i_2$  to zero? Make the change and replot the nullclines to find out if you are correct. Finally, reset  $i_1 = 0$  and set  $\alpha_1 = \alpha_2 = 1$ . Replot the nullclines and characterise the stability of the fixed points once more. What do you think will happen now? Simulate some trajectories to find out if you are correct.

#### Genetic oscillations

In the same year that Gardner and colleagues engineered their genetic toggle switch, Michael Elowitz and Stanislas Leibler announced the construction of an oscillatory synthetic circuit.[4](#page-11-1) They named this circuit the repressilator, after the previously mentioned Brusselator model. Their circuit consisted of three genes that were employed in the system by Garnder. Essentially, whenever one protein dominates over the other two, it begins to repress its own activity by de-repressing its own repressor, which then becomes dominant. This process repeats in a loop and ultimately gives rise to self-sustained oscillations.

Like Gardner and colleagues, Elowitz and Leibler constructed a simple model to explore this phenomenon. In contrast to the switch model, and because time-delay is important in the generation of oscillations in their model, the repressilator model explicitly contains ODEs describing the production of mRNA. The equations are thus

$$
\begin{aligned}\n\dot{m}_1 &= \alpha_0 + \frac{\alpha}{1 + p_3^n} - m_1, & \dot{p}_1 &= \beta m_1 - \beta p_1, \\
\dot{m}_2 &= \alpha_0 + \frac{\alpha}{1 + p_1^n} - m_2, & \dot{p}_2 &= \beta m_2 - \beta p_2, \\
\dot{m}_3 &= \alpha_0 + \frac{\alpha}{1 + p_2^n} - m_3, & \dot{p}_3 &= \beta m_3 - \beta p_3,\n\end{aligned}
$$

where  $m_i$  and  $p_i$  (i = 1, 2, 3) are, respectively, the mRNA and protein concentrations,  $\alpha_0$  is the rate of 'leaky' transcription from the fully repressed promoter,  $\alpha_0 + \alpha$  is the maximal expression rate, n is the Hill coefficient, and  $\beta$  is the timescale associated with the decay rate of the proteins.

**Exercise:** Program this model in *xppaut* with parameters  $\alpha_0 = 0.03$ ,  $\alpha = 5$ ,  $\beta = 0.2$ ,  $n = 2$ . Simulate a trajectory starting from an initial condition with  $m_1 = m_2 = m_3 = p_1 = p_2 = p_3 = 1$ . What do you see? Since this model is not two-dimensional, we cannot use the Sing pts→Mouse to find the steady states. However, the algorithm to find steady states should still work. Instead of using the Mouse option in the Sing pts submenu, instead click Go. This will force xppaut to use a guess based on your

<span id="page-11-1"></span><span id="page-11-0"></span> $3$ Note that this model is actually called the Collins model.

 $4M$ . B. Elowitz and S. Leibler. "A synthetic oscillatory network of transcriptional regulators". In: Nature 403 (2000), pp. 335–338.

initial conditions to find a fixed point. Examine the stability of the fixed point you find. You should find a stable fixed point with  $c = 6$ . This means that we would expect trajectories to spiral in towards the fixed point.

Now, set  $\alpha = 10$ , find the fixed point again and assess its stability. You should now find an unstable fixed point, with  $c^+=2$ ,  $c^-=4$ . This means that we should now have trajectories that spiral away from the fixed point. Can you predict what the trajectories will look like? Plot  $p_1$ ,  $p_2$  and  $p_3$  against time to confirm this.

In this example, we have seen that changing parameters can not only give rise to changes in steady state concentrations, but can also induce oscillations. We will now discuss a systematic way to analyse these changes in behaviour further.

### 3 Bifurcations

We have now seen a number of examples in which changing parameters in a model can give rise to dramatic changes in model behaviour. We shall now show how to find specific points at which this occurs. Given a steady state solution for a given model, we can use numerical routines to see how the fixed point corresponding to this steady state changes as one of the system parameters varies. This process is called continuation and the plot of fixed point values against the parameter being varied is called the continuation curve. In an experimental setting, this may represent something physiological, such as the size of the response of a system to a given drug. It is standard to refer to the parameter that is varied as the control parameter. In this example, the control parameter would represent the dose of the drug applied to the system. Points along the continuation curve at which the qualitative behaviour of the model changes are known as bifurcation points. Bifurcation points are associated with changes of stability of invariant sets, and generally also include a change in the number of distinct invariant sets in the phase space.

A continuation curve is often referred to as a branch of solutions, which is parametrised by the control parameter. At bifurcation points, new branches of solutions are often generated, reflecting the change in the number of invariant sets in the model. This branching behaviour gives bifurcation points their name: bifurcus coming from Latin and meaning to divide into two branches. We can predict the stability of these new invariant sets by analysing the type of bifurcation that occurs at a given value of the control parameter. This is the power of bifurcation analysis. By understanding the bifurcation types that occur in the model, we can predict how the system behaves without ever having to simulate it.

A set of continuation curves in the same figure is known as a bifurcation diagram and the study of such diagrams is called bifurcation analysis. Bifurcation analysis of general nonlinear systems is quite difficult to do analytically, and so numerical continuation routines must usually be employed to find branches of solutions. Thankfully, xppaut comes with a built-in, easy-to-use routine.

### AUTO

The AUTO package is regarded by many as one of the most sophisticated set of numerical continuation libraries.<sup>[5](#page-12-0)</sup> Indeed, its efficiency and accuracy are still gold standards today. One of the major drawbacks to AUTO, however, is that it is written in Fortran, which has been somewhat eclipsed by other programming languages since its heyday. Interfaces for AUTO have now been written, for example in python, but in spite of this, the xppaut graphical interface remains one of the easiest ways to access the power that AUTO offers.

We will now explore how to use AUTO to track branches of solutions in some of the models we have already met.

<span id="page-12-0"></span> $5$ URL: <http://indy.cs.concordia.ca/auto/>.

#### Cooperative inhibition

Recall that our model of cooperative inhibition was given by

$$
\dot{S}_1 = \frac{k_1}{1 + (S_2/K_2)^{n_1}} - k_3 S_1,
$$
  

$$
\dot{S}_2 = \frac{k_2}{1 + (S_1/K_1)^{n_2}} - k_4 S_2.
$$

If you haven't already coded this model, copy and paste the following into a text editor and save it as CooperativeInhibition.ode.

```
# Parameters
par k1=35,k2=20
par k3=5,k4=5
par Kd1=1,Kd2=1
par n1=2,n2=2
# Initial conditions
S1(0)=1S2(0)=1# ODEs
S1' = k1/(1+(S2/Kd2)^n n1) - k3*S1S2' = k2/(1+(S1/Kd1)^nn2) - k4*S2# Options
@ bounds=100000000, total=20, meth=qualrk, dt=0.01
@ xp=S1, yp=S2, xlo=0, xhi=4.5, ylo=0, yhi=4.5
```
done

Load this into *xppaut*, but don't simulate anything yet. Click on Sing pts, followed by Go to find the steady state. Choose NO at both prompts to bring up the following window:

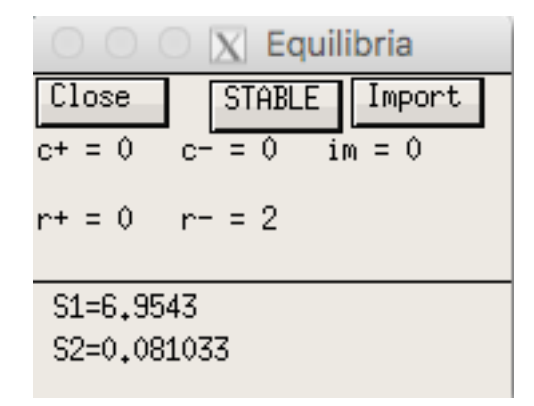

This time, click on the button that says Import. This will load the fixed point value as initial conditions. An alternative (and popular) way of doing this is to simulate the system using Initialconds $\rightarrow$ Go (KEYBOARD: press [I] then [G]) once followed by Initialconds→Last (KEYBOARD: press [I] then [L]) many times until you only see a flat line representing the steady state.

Regardless of which approach you use, enter the File submenu and choose AUTO (KEYBOARD: press [F] followed by [A]). This should open a window like this:

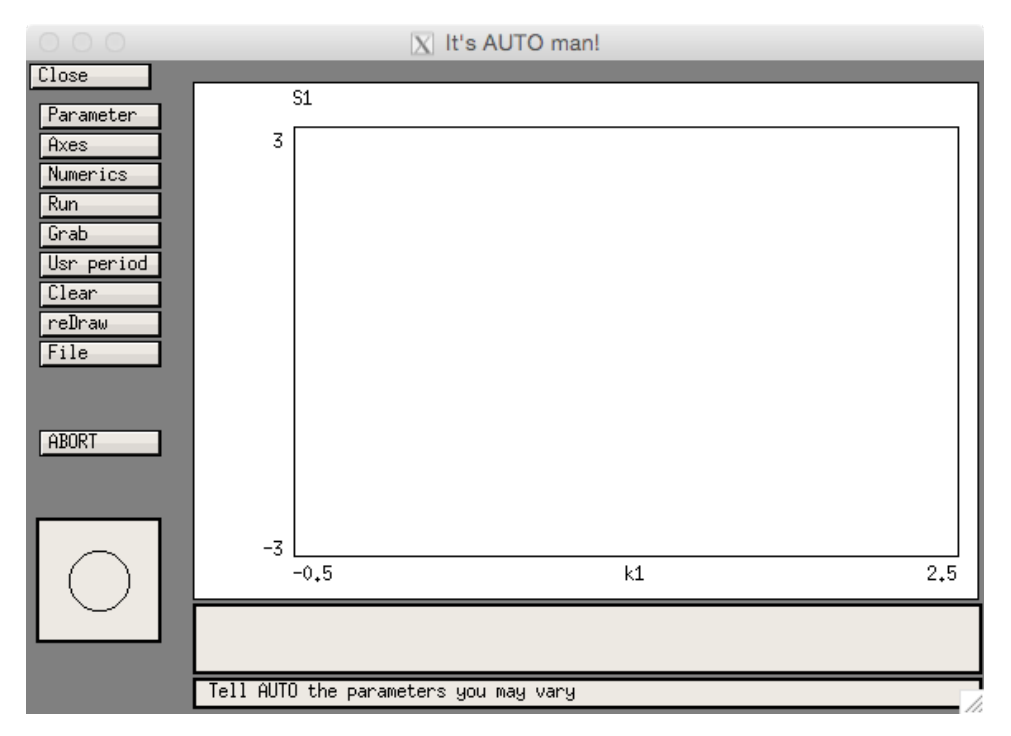

This is the AUTO main window. We will now go through the steps required to set up a continuation run. We are going to choose  $k_1$  as our control parameter and we first need to check that AUTO knows about  $k_1$ 's existence. By default, AUTO can only store eight parameters at once, so we must also perform this initial check. To do this, click on the Parameters button (KEYBOARD: press [P]). This should bring up the following window

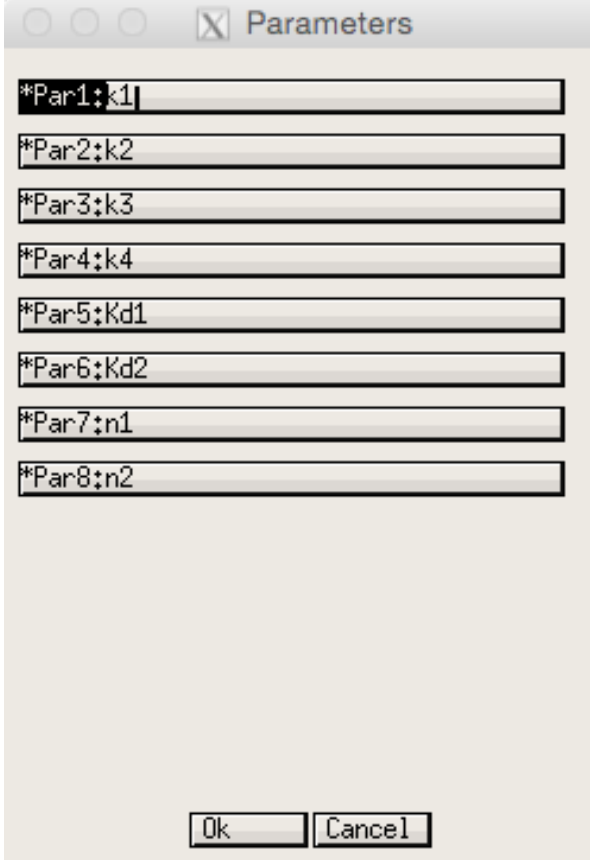

Here, we can see a list of parameters that AUTO is aware of. The order is unimportant, it only matters

that at least one of these stores the value k1, which it does. Close this window and open the submenu Axes, and select hI-lo (KEYBOARD: [A] followed by [I]) to bring up this window:

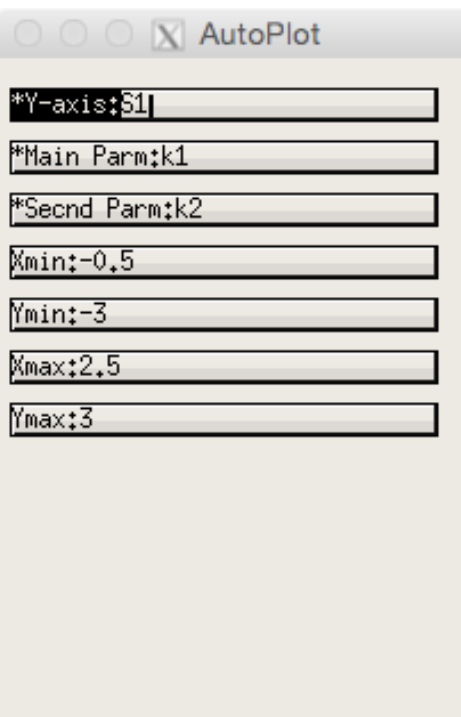

The Y-axis field tells us what will be plotted in on the y-axis (in this case  $S_1$ ), and the Main Parm field is the name of the control parameter. This should be set to k1, which it already is. The other options in this window are unimportant, so we can close it now by clicking Ok. Next, we need to set some options corresponding to the continuation run. These are set from the Numerics window, so open this now (KEYBOARD: press [N]). The window should look like this:

 $\lfloor$  Cancel $\rfloor$ 

 $0k$ 

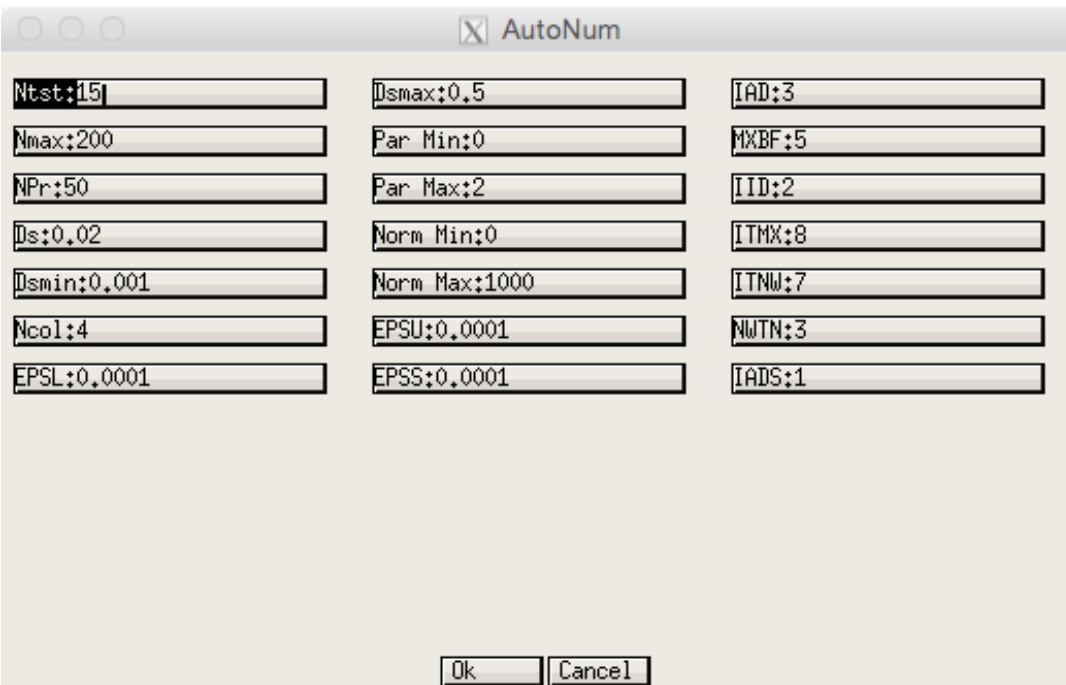

Most of these options are not relevant to our current situation, so we shall ignore them, however, some of them do require changing.

Bounds The first thing to check is the parameter bounds, given by Par Min and Par Max. These set the parameter range over which the algorithm will compute the continuation curve. Once the algorithm reaches the bound it will stop. If you try to initialise the continuation run using a parameter value outside this range, AUTO will fail to converge the first step. In our example, we will let  $k_1$  vary from 35 to 5, so make the necessary changes in these fields.

Step size Just as our numerical solver for time simulations had a time step, continuation algorithms also have a step size. Loosely, you can think of this as scaling how far each step of the numerical procedure will advance the control parameter. The Dsmin and Dsmax fields set bounds on how small or large this step can be, whilst the Ds option sets the initial step size. Since we are starting our simulation at  $k_1 = 35$  and ending at  $k_1 = 5$ , we need this to be negative, so set it to be Ds=-0.02. Often, we do not need to change the other two step size values, since they only control the magnitude of the steps. However, in the later versions of *xppaut*, it is occasionally necessary to reduce Dsmax to ensure that the curves that the program plots are nice and smooth. The exact values required for the three options associated with step sizes will depend on the magnitude of the parameter in your model that you wish to vary.

Number of points The Nmax option defines the maximum number of points along the continuation curve that the numerical routine should produce. The value that should be entered here will depend on the interval over which the control parameter will vary and the maximum and minimum step size you allow the procedure to take. The current value seems like it should suffice here, so we will leave it alone. The NPr field sets how often AUTO should label points. Labelling points makes it easier to see what the solution is doing, but labelling too many makes the resulting graph difficult to read. This is really a personal preference, but for now, we can probably leave this as it is.

Note that all of the options required for an AUTO continuation run can be set within the code you supply to *xppaut*. For more details of how to set these, please refer to the website.<sup>[6](#page-16-0)</sup> We have now set all of the parameter values we need to run the continuation. Press Run followed by Steady state (KEYBOARD: press [R], then [S]). At first it may appear that not much has happened. Don't panic! This is only because the plotting region is not yet set up properly. We can fix this easily by going to the Axes submenu and selecting Fit (KEYBOARD: [A] followed by [F]). After having done this, you should be presented with:

<span id="page-16-0"></span> $6$ URL: <http://www.math.pitt.edu/~bard/xpp/help/xppopt.html>.

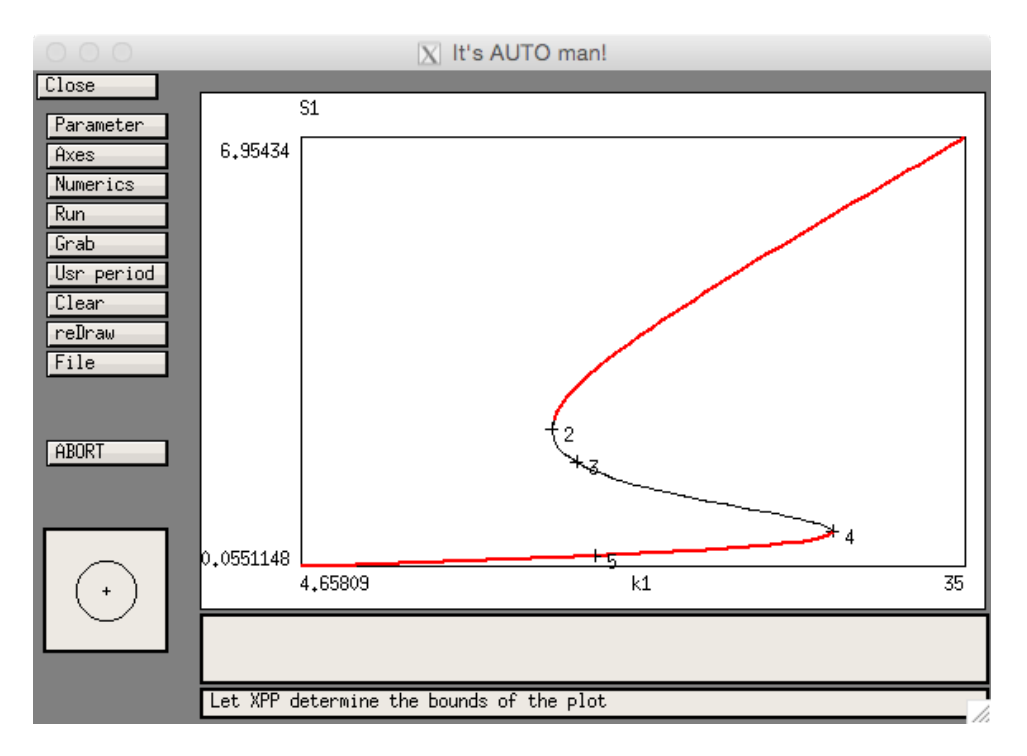

Congratulations - you have just successfully performed your first continuation run! So what does this tell us? Firstly, you may notice that the curve extends beyond our lower bound for  $k_1$  of 5. This is because AUTO only checks if we are outside the prescribed control parameter interval after it computes the point, and it includes this point in the computed curve. The lines on the curve represent fixed points of the solution. Bold red curves correspond to stable fixed points, whereas the narrow black lines represent unstable fixed points. From left to right then, we see that the system first has a stable fixed point with a low concentration of  $S_1$ . In the middle portion of the diagram, the system possesses three fixed points: two stable and one unstable. Of the two stable fixed points, one has a low concentration of  $S_1$ , the other has a high concentration. Remember earlier when we simulated this model in the phase plane; these three fixed points are essentially the same that we found then and represent bistability in the system. Which steady state solutions are ultimately attracted to is dependent on the initial condition of the trajectory. Finally, for high values of  $k_1$ , we see that the system only has one, stable fixed point, with a high concentration of  $S_1$ .

Our earlier analysis suggested that when concentration of  $S_1$  was high, that of  $S_2$  should be low (at steady state) and vice versa. Let's check this now. Go into the Axes menu and select hI-lo again. Replace S1 with S2 in the y-axis field and click Ok. Next, go back into the Axes menu and click Fit to obtain:

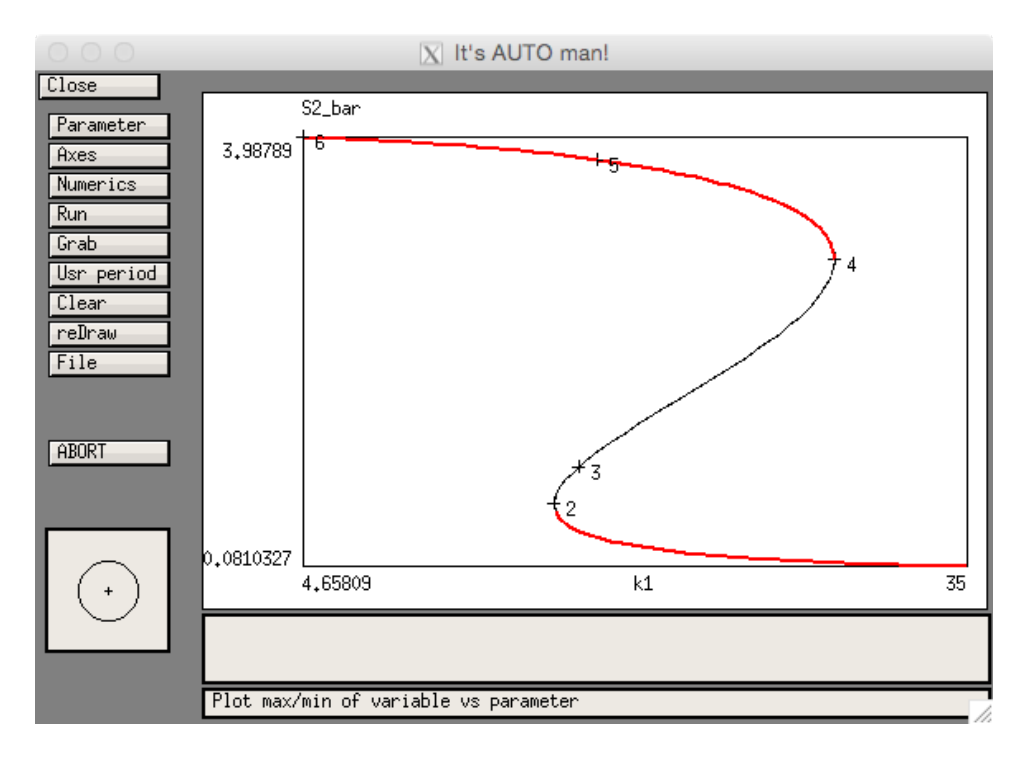

This curve has the same shape, but opposite orientation as the one for  $S_1$ , so this confirms our prediction.

So what are the bifurcation points in this diagram? In this particular case, the bifurcation points are where the curve bends round. In my diagram, these are the points labelled 2 and 4. To the left of point 2, and to the right of point 4 the system has only one fixed point, whereas between them, the system has three fixed points. This change in the number of invariant sets is thus a bifurcation. We can see this more clearly in the AUTO window itself. Click on the Grab button (KEYBOARD: [G]). This now puts a small cross on the continuation curve. It's a little hard to see, but it is located at the bottom right of the current curve. Below the main plot in AUTO, you should now be able to see a bunch of information about the curve at that point:

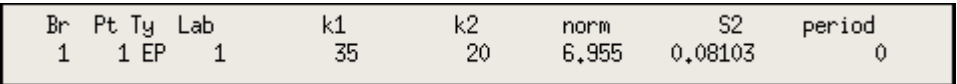

We don't need to know a lot of these details, but some of them are invaluable. The Ty heading stands for 'type' and indicates the type of point we are currently on. Since this point is the first one along our curve, it is labelled as EP for 'end point'. The k1 and S2 headings respectively provide the values of  $k_1$ and  $S_2$  at this point. The **period** heading indicates the period of an oscillatory solution. Since we are at a fixed point, rather than an oscillation, this is currently set to zero. When we investigate oscillatory solutions, this will change.

Using the arrow and [TAB] keys, we can move the cursor around this diagram. Do so until you reach the point labelled 2. The information summary should look like this:

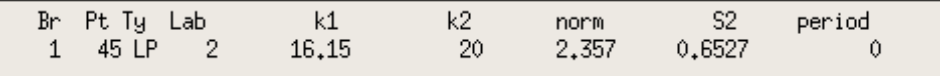

The Ty heading has now changed to read LP. This stands for 'limit point' and is a type of bifurcation. This confirms that this point really is a bifurcation point. This type of bifurcation is characterised by the bendy shape that you see on this curve. Essentially, what happens is, as  $k_1$  is decreased, one of the stable fixed points and the unstable fixed point approach each other. At the bifurcation point, the two come together and annihilate one another, so that, as  $k_1$  is further decreased, neither exist anymore. You can confirm this by looking at the phase plane and observing what happens to the nullclines as you vary  $k_1$  around the value reported under the k1 heading. You may often come across limit point bifurcations referred to as a 'saddle-node bifurcations' or 'fold points'; these all all different names for the same thing.

We should verify that the point labelled 4 is also a limit point, so do this by moving along the continuation curve until you reach it and check that its Ty value is LP. A pair of limit point bifurcations in this configuration is a classic hallmark of bistability and hysteresis. Hysteresis loops are particularly useful for switch design since they only need transient input to move trajectories between fixed points. Suppose that the system is at one fixed point (low  $S_1$ , high  $S_2$ ), but we want to move it to the opposite fixed point (high  $S_1$ , low  $S_2$ ). We can apply a transient input to drive the trajectory into the basin of attraction of the other fixed point. When the input is removed, the trajectory is still in this basin of attraction of the other fixed point, so we don't need to keep applying it. We only need to ensure that the transient input is strong enough and applied for long enough to make the trajectory cross over the separatrix of the unperturbed system.

#### Neural modelling

In the first session, we simulated a model of the Morris–Lecar model. When there was no applied current, the neuron was quiescent with a resting membrane potential of around  $V = -60$  mV. As we increased the applied current, the cell depolarised, until the applied current was so high that the neuron starting producing action potentials. One of the tasks in the first session was to try to identify the minimal applied current to invoke these action potentials, and to examine how their frequency was dependent on this current. It should come as no surprise that bifurcation analysis and numerical continuation can help us to answer both of these questions.

Begin by loading the ML.ode into xppaut. Find the fixed point corresponding to the rest state, either by using xppaut's algorithm to find fixed points and then importing them as initial conditions, or by simulating the model until you are at a steady state. Now load AUTO as before from the File menu. We are now going to perform a continuation run, using  $I_{\rm app}$  as our control parameter.

As for the cooperative inhibition model, we need to specify some options for the run. Open the Parameter window and set Par1 to iapp. Click Ok and open the Axes submenu and select hI-lo. In this menu, simply check that the Y-axis field is set to V and the Main parm field is set to iapp. Click Ok once you are happy with this and then open the Numerics window. There are a few things we need to change in here. Firstly, we know that the neuron doesn't start firing until the applied current is around 90 nA. Furthermore, we know that the neuron stops producing action potentials when the applied current is around 250 nA, so we should make sure that our parameter range includes these events. Set Par max to 250. Since we are choosing quite a range for our control parameters, we should make sure that we choose an appropriate step size - the current one is too small. We can leave the Ds and Dsmin options as they are, since AUTO will adjust its step size where it can. Instead, simply set the Dsmax option to 5.

We are now in a position to start the continuation run, so click Run followed by Steady state. Once again, we need to adjust the plotting axes, so click Axes followed by Fit to produce:

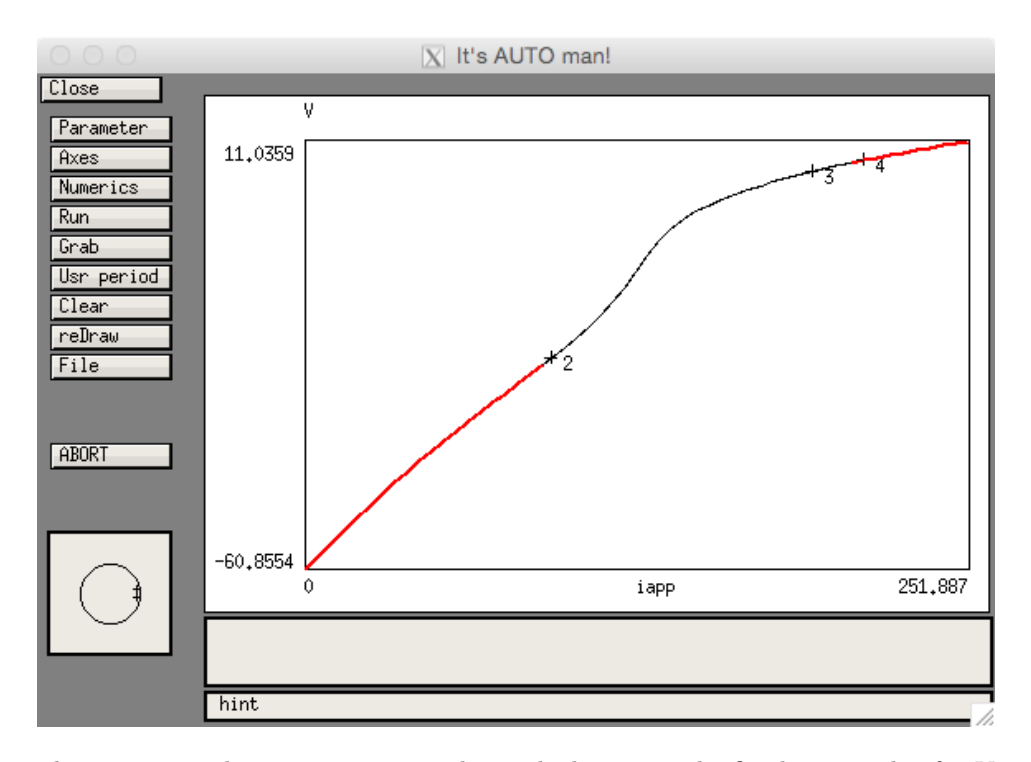

In this graph, we can see that, as we increase the applied current, the fixed point value for  $V$  increases, indicating that the cell depolarises, which is exactly what we expect. Notice, however, that the stability of the fixed point changes. For low values of  $I_{\rm app}$  it is stable, then it destabilises for intermediate values of  $I_{\rm app}$  before restabilising for high values. Let's investigate what is going on here.

Choose Grab for the main window and cycle through until you reach a point whose Ty is HB. It should occur at a value of  $I_{\rm app} = 93.86$ . Notice that this point is essentially where the stability of the fixed point changes (actually, it is *exactly* where the fixed point changes - the reason it doesn't look this way on the graph is due to the large step sizes we are taking). The HB stands for Hopf bifurcation. Just to the left of the Hopf bifurcation, the fixed point is stable, and trajectories will spiral towards it. Just after the Hopf bifurcation, it is unstable and trajectories will spiral away from it. As the trajectories spiral away, they eventually settle onto a periodic orbit - these are the action potentials that we observe in our simulations. Generically, Hopf bifurcations always result in the generation of periodic orbits, although these may be not stable. If the periodic orbits are not stable, we will not observe them in simulations.

Keep searching up the continuation curve until you hit another Hopf bifurcation point, this time with  $I_{\rm app}$  around 212. This is essentially where the action potentials stop as we continue to increase the applied current (this is not quite true, but it's close enough for the present purposes). AUTO allows us to calculate these periodic orbits, as well as the fixed points. Recall that a bifurcation point is essentially a point at which a new branch of solutions emerges. In this case, the new branch of solutions are the action potentials. As such, to find these solutions, we need to start a continuation run from the Hopf bifurcation and tell AUTO that we are looking for periodic solutions. Go back to the leftmost Hopf point and hit [RETURN] to select it. Next, open the Run submenu again. You should now see that the Steady state button has been replaced by one that says Periodic. Click this and see what happens!

After adjusting the plotting region, you should have something that looks like this:

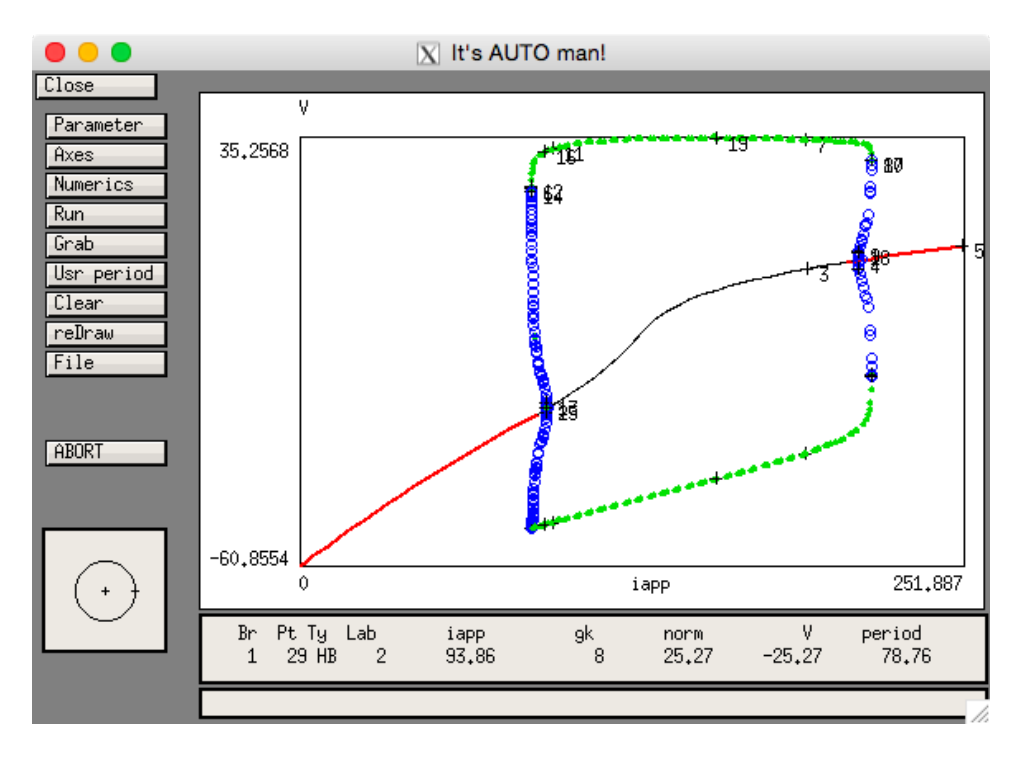

The open and closed circles now represent the minimum and maximum points of a periodic solution of the model. We can see that the peak voltage during an action potential seems to vary little as we increase the applied current, but the minimum voltage seems to have a linear dependence on it. The green, filled circles correspond to stable periodic solutions, whilst the blue, open circles corresponds to unstable solutions. So, just like fixed points, periodic orbits also have an associated stability. Trajectories will move towards stable periodic orbits and away from unstable ones, just as in the fixed point case. If you look closely, particularly to the right of the figure, you can see that there are values of  $I_{\rm app}$  for which both periodic orbits and fixed points are stable. This means that as well as having bistability between fixed points, we can also have bistability between fixed points and periodic solutions. As with the genetic toggle switch, transient inputs can switch the model between these two solutions. As with fixed points, an unstable and a stable periodic orbit can come together an annihilate one another in a limit point of periodic orbits, which is essentially what is happening here, where the green and blue circles come together.

Since we have now found a branch of action potentials, it is natural to ask how the firing frequency depends on the applied current. In the Axes submenu, there are options for plotting both the Period and the fRequency of the periodic solutions we have just found. Since we are primarily interested in the frequency, we shall select this option (KEYBOARD: press [A] followed by [R]). This should bring up another window with plotting options, much like the ones we have seen before. It doesn't matter what goes in the Y-axis field, since the frequency will be plotted here, but make sure that iapp is still the setting in the Main parm field. Click Ok and then adjust the plotting region as necessary to get:

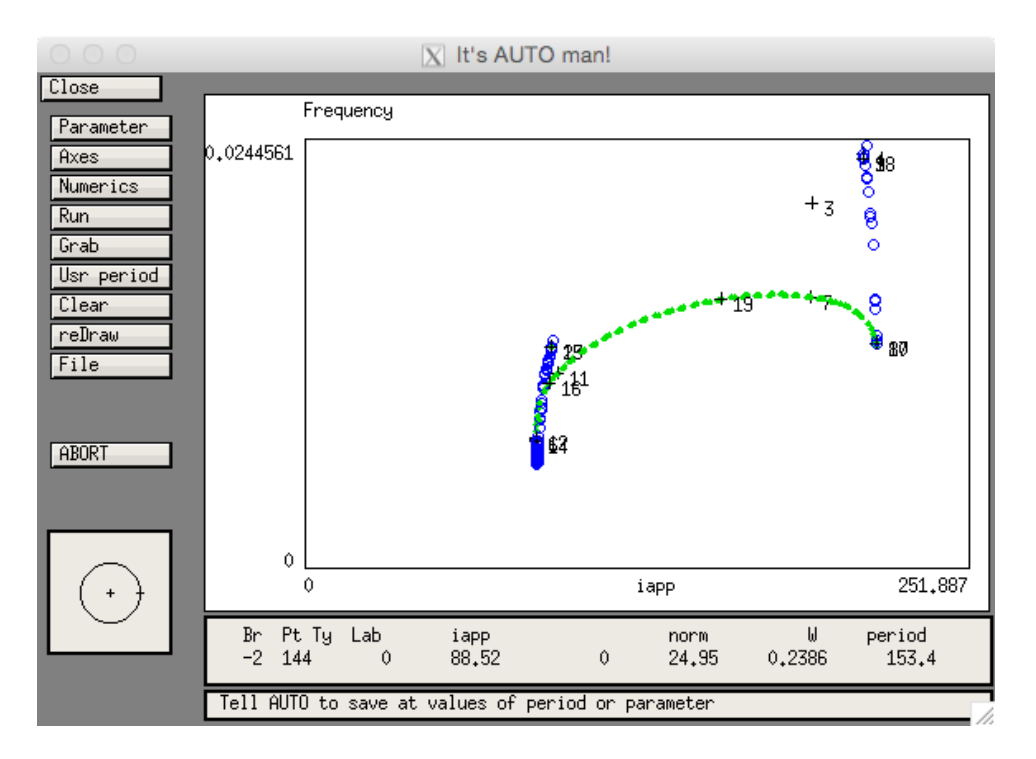

The colour scheme is the same as before: green circles correspond to stable solutions, blue ones to unstable solutions. Note that there is no frequency data for the leftmost and rightmost portions of this curve, since there are no periodic solutions there. When you are analysing this curve, it is important to remember that the blue, unstable solutions, are unimportant, since we will not actually observe them in simulations. There are two important observations to note here. Firstly, the frequency dependence on  $I_{\rm app}$  is non-monotonic, that is, it does not simply increase as the applied current is increased. Secondly, the firing frequency of the neuron starts at a positive value, that is, the neuron cannot fire arbitrarily slowly. This is a consequence of the Hopf bifurcation, and in a neuroscience setting, is known as type 2 excitability. The type of excitability of a neuron has a significant impact on how the neuron behaves in networks.

Exercise: Using the skills you have just acquired, go back and change the parameters in the Morris– Lecar model as we did in the first session. As a reminder, you should make the following adjustments:

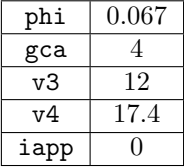

With these new parameters, perform an analagous continuation run to the one you just did to find the bifurcation diagram:

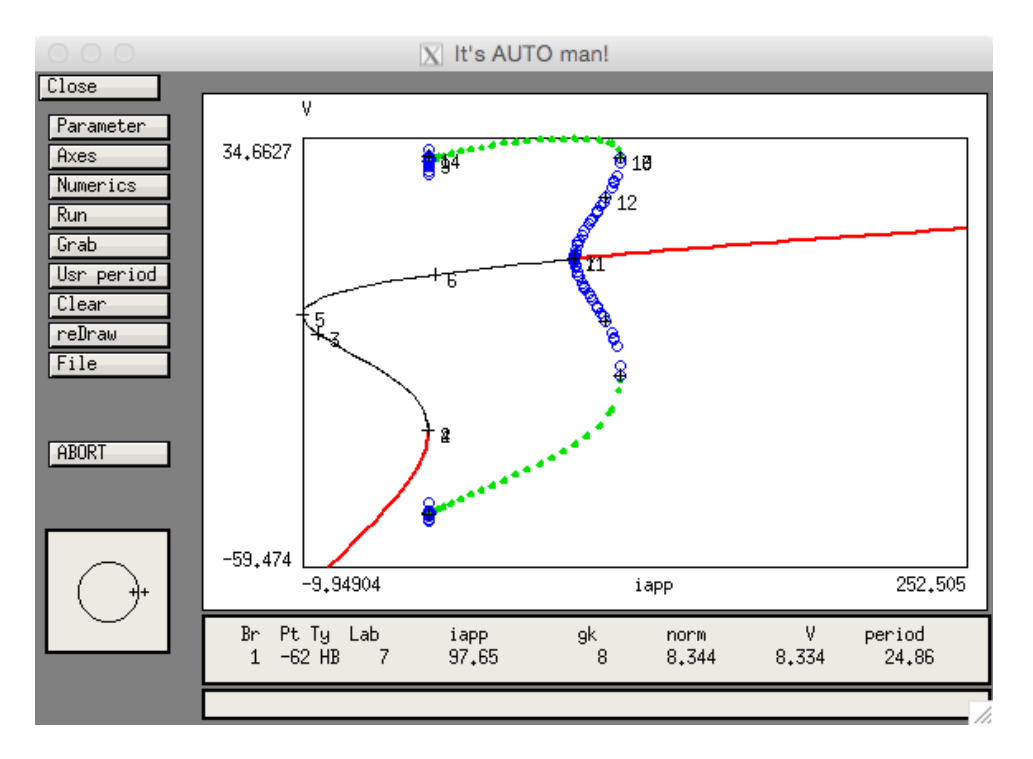

How do you interpret this diagram? Can you understand what is going on at the left and right end points of the periodic solution branches? On the left of this branch, periodic orbits are terminated in something called a *saddle node on an invariant circle* (SNIC) bifurcation. In this case, the invariant circle is the periodic orbit. Using information about the bifurcation, can you now understand what is happening? Plot the frequency of the periodic solutions against the applied current to get:

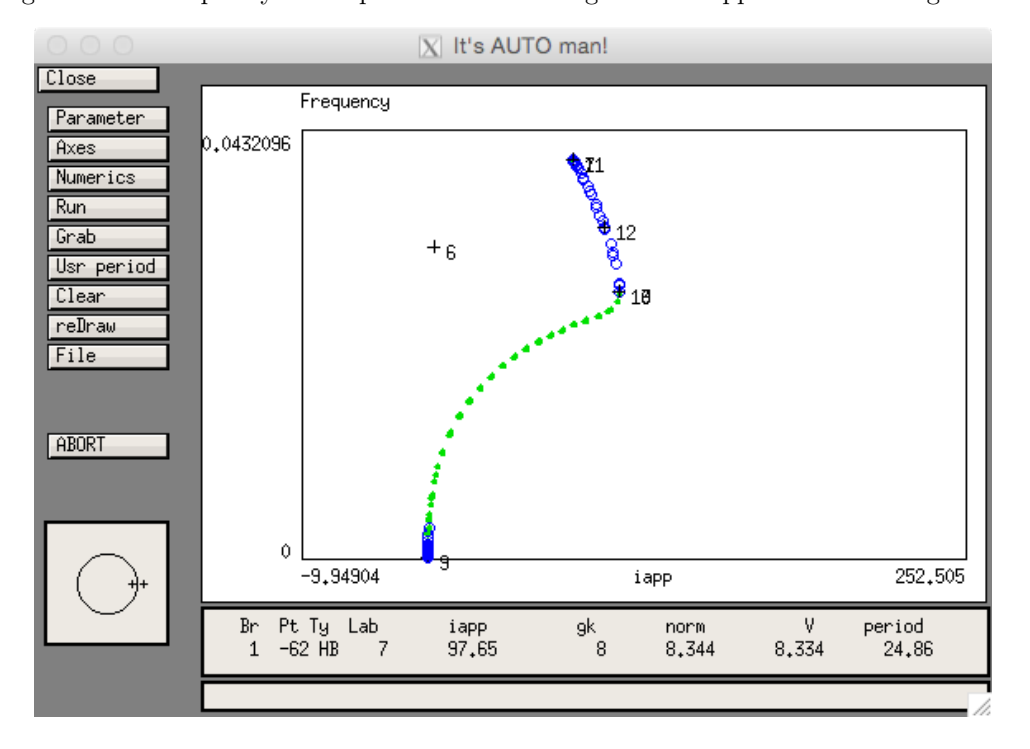

Now, we see that the firing frequency is monotonic with respect to the applied current. More importantly, the neuron can now fire action potentials at arbitrarily low frequencies. This is known as type 1 excitability.

Finally, set  $\phi = 0.23$ , repeat the above steps with Par max in the Numerics window set to 100 to produce the following diagram:

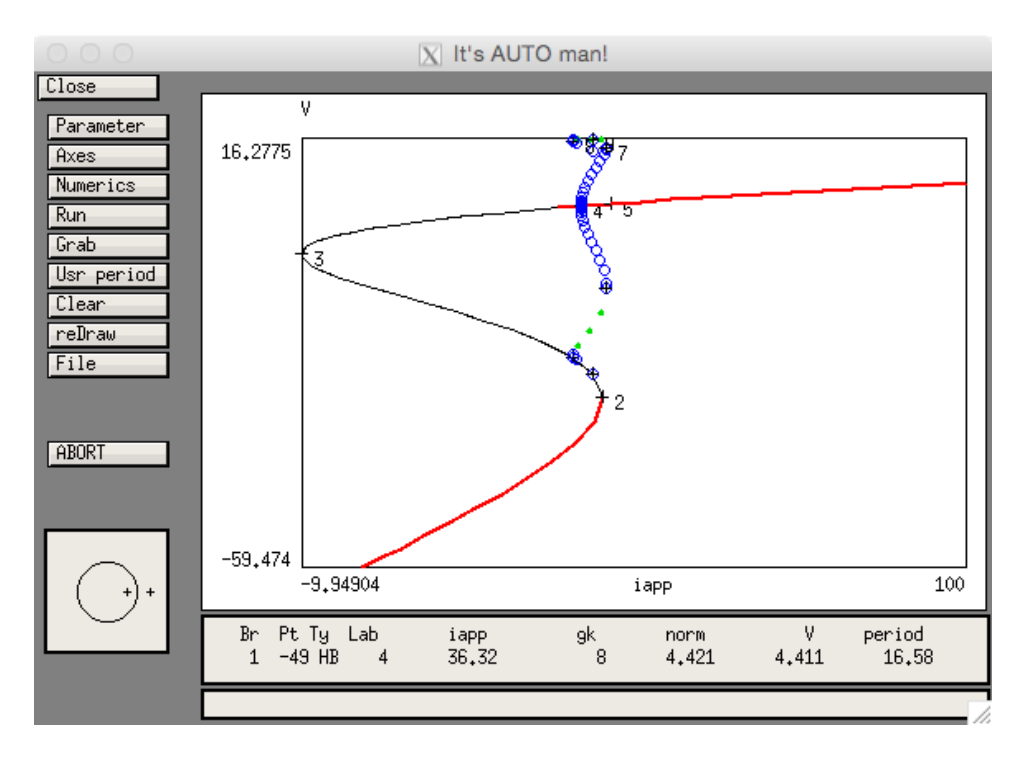

The periodic orbits in this case are lost when they collide with the unstable fixed point. This is a similar kind of bifurcation as the SNIC, and is called a *homoclinic* bifurcation. In general, the neuroscience community is more interested in oscillations arising via a Hopf bifurcation or a SNIC bifurcation than ones generated via a homoclinic bifurcation.

#### Neural mass models

The Morris–Lecar model is a popular model of a single neuron. Many copies of it, together with models describing synaptic activity can be combined to construct mathematical descriptions of neural networks, and this is precisely the goal of many modelling studies. An alternative approach, is to describe the averaged activity of many neurons in a given region. This gives rise to the so-called *neural mass* formulation. These descriptions are typically low-dimensional representations of brain activity, and so the full range of behaviour they can capture on their own is a bit limited. However, these models can be themselves embedded in networks to form simple models of the entire brain. Such approaches have been used to capture signals seen in EEG experiments in humans, for example, as part of the Virtual Brain Project.[7](#page-24-0)

The prototypical neural mass model was developed by Hugh Wilson and Jack Cowan.<sup>[8](#page-24-1)</sup> It describes two interacting populations of neurons: one excitatory and one inhibitory. Excitatory neurons tend to make those to which they are coupled more likely to fire, whilst inhibitory neurons tend to suppress postsynaptic firing. The model describes connections between the two populations, coupling of the two populations to themselves, and external input to both populations, as summarised in this diagram:

<span id="page-24-1"></span><span id="page-24-0"></span> $7$ URL: <http://thevirtualbrain.org>.

<sup>8</sup>H. Wilson and J. Cowan. "Excitatory and inhibitory interactions in localized populations of model neurons". In: Biophysical Journal 12 (1972), pp. 1–24.

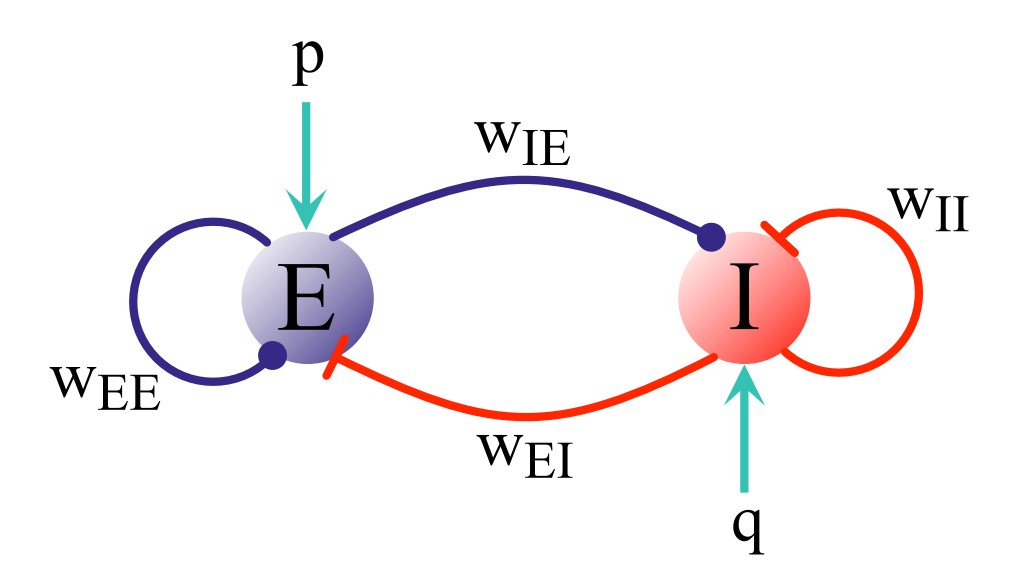

The variables of interest in this model are the averaged 'activities' of each of the populations. The notion of activity is a little vague, but then so is what we actually measure in EEG recordings. The Wilson–Cowan model is then given as:

$$
\dot{E} = \alpha_E \left( -E + f_E \left( w_{EE} E - w_{EI} I + p \right) \right),
$$
  

$$
\dot{I} = \alpha_I \left( -I + f_I \left( w_{IE} E - w_{II} I + q \right) \right).
$$

In the above, E and I represent the averaged activities of the excitatory and inhibitory population respectively, the w parameters indicate the strength of coupling between the populations (as indicated by the subscripts),  $p$  and  $q$  represent the external input to the excitatory and inhibitory populations respectively,  $\alpha_E$  and  $\alpha_I$  are the (inverse) timescales over which excitatory and inhibitory activity evolve, and  $f_E$  and  $f_I$  are *firing rate* or *transfer* functions that model how input to the populations is transformed into neural activity. In this example, we will assume that  $f_E = f_I = f$ . It should come as no surprise by now that this function will be chosen to be a sigmoid:

$$
f(u) = \frac{1}{1 + e^{-\beta u}}.
$$

In EEG recordings, we typically observe oscillations in the neural activity we measure. Different frequencies of oscillation are associated with different brain states. For example, oscillations in the alpha rhythm (8-12 Hz) are associated with resting brain states and REM sleep. Let's see if we can generate oscillations in the Wilson–Cowan model.

**Exercise:** Code up the Wilson–Cowan model using the following parameters:  $\alpha_E = \alpha_I = 1$ ,  $w_{EE} = w_{IE} = 10$ ,  $w_{EI} = -10$ ,  $w_{II} = 2$ ,  $\beta = 1$ ,  $p = q = -5$ . Using your new-found continuation skills, find out which values of p give rise to oscillations in the Wilson–Cowan model. Identify what kind of bifurcation leads to these periodic solutions and construct a bifurcation diagram to summarise this (you might want to run a few simulations first to get a feel for how the model behaves). Finally, plot the frequency of oscillations against  $p$  to see how this varies. Does this match your intuition?